# EasyBrowser Lesson 1

### Description

Add a button to the interface that causes Safari to enter the foreground.

# Learning Outcomes

- Practice using Interface Builder to add user interface elements to a view.
- Practice establishing IBAction connections between a view and its controller.
- Define URL, and relate URLs to the NSURL class.
- Discover the UIApplication class, and describe how it represents the app.
- Discover how to use iOS URL schemes to bring other apps, such as Safari, to the foreground.

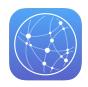

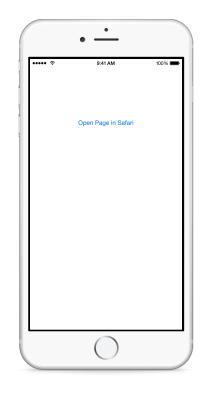

### Vocabulary

| @IBAction     | URL              | NSURL  |
|---------------|------------------|--------|
| UIApplication | optional binding | if let |

#### **Materials**

· EasyBrowser Lesson 1 Xcode project

# Opening

Have you ever used an app that started a phone call, started an email, or opened a page in Safari?

# Agenda

- Using Interface Builder and the Object Library (\\cap\mathcal{L}), add a button and set its label to **Open in Safari**.
- Add constraints to center the button in the view.
- Using Interface Builder and the Assistant Editor (\\#↔), create a connection from the button to a controller action called openPageInSafari:.

```
@IBAction func openPageInSafari(sender: UIButton) {
    // open http://developer.apple.com
}
```

• Implement the openPageInSafari: method.

```
@IBAction func openPageInSafari(sender: UIButton) {
    if let url = NSURL(string: "http://developer.apple.com") {
        UIApplication.sharedApplication().openURL(url)
    }
}
```

- Explain the creation of an NSURL, representing a URL or "the location of a resource": a web page that we wish to open.
- Discuss the optional binding used to unwrap the optional NSURL? returned by the NSURL initializer.
- Using the Xcode Documentation and API Reference (🌣 **#0**), explore the UIApplication class reference and the openURL: method.
- Explain how the call to UIApplication.sharedApplication returns a reference to the app instance itself.
- Run the app (**#R**), tap the button, and observe how Safari enters the foreground.

# Closing

What are the benefits and drawbacks of sending users to Safari from our app?

### **Modifications and Extensions**

- Describe the relationship between every app's inherent UIApplication object and the App Delegate.
- Pass an invalid URL string literal to the NSURL initializer, and display an alert when the optional binding fails.

#### Resources

UIKit User Interface Catalog: Button https://developer.apple.com/library/ios/ documentation/UserExperience/Conceptual/UIKitUICatalog/UIButton.html

Xcode Overview: Build a User Interface https://developer.apple.com/library/ios/ documentation/ToolsLanguages/Conceptual/Xcode\_Overview/ edit\_user\_interface.html

Creating an Action Connection https://developer.apple.com/library/ios/recipes/ xcode\_help-IB\_connections/chapters/CreatingAction.html

Apple URL Scheme Reference http://developer.apple.com/library/ios/ featuredarticles/iPhoneURLScheme\_Reference/Introduction/Introduction.html

NSURL Class Reference http://developer.apple.com/library/ios/documentation/ Cocoa/Reference/Foundation/Classes/NSURL\_Class/Reference/Reference.html

UIApplication Class Reference https://developer.apple.com/library/ios/ documentation/UIKit/Reference/UIApplication\_Class/

The Swift Programming Language: Optional Binding https://developer.apple.com/ library/ios/documentation/Swift/Conceptual/Swift\_Programming\_Language/ TheBasics.html#//apple\_ref/doc/uid/TP40014097-CH5-ID333